## **Looking Up a State Student Number**

As students enter your school, one of the most important items of information needed for State reporting to EIS is the State Student ID (SSID). For students who have enrolled in a Tennessee school system prior to entering your school, their numbers will already exist in the system and you will simply need to retrieve it via a search of the EIS Production application. Pre-K, Kindergarten, and Out-of-State students will have to have their demographic information posted to EIS before the system can process a number and you can locate it.

## **Student Has Enrolled in a Tennessee School System Prior to Entering Your School**

If a student entering your school has enrolled in a Tennessee school system in a prior year, they should already have an SSID in EIS and you will simply need to retrieve it before placing it in the appropriate place on their record (in PowerSchool).

To do this you will:

- 1) Proceed to the EIS login page [\(https://www.k-12.state.tn.us/authorize\)](https://www.k-12.state.tn.us/authorize) and enter your EIS credentials.
- 2) Enter the EIS Production application.

**EIS Production** 

3) Move into the Student tab.

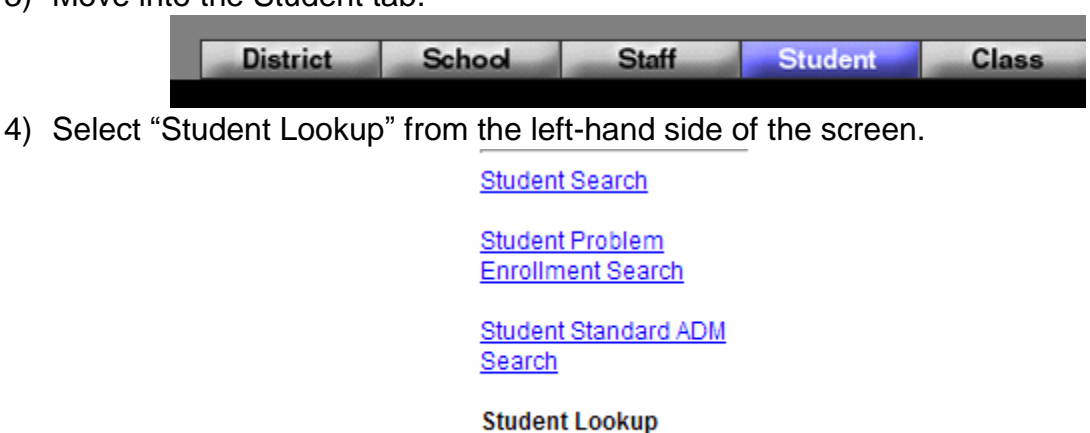

5) Clear the year and District number from the lookup screen. You want to make sure that you are locating information for this student from prior years and (if applicable) from school systems of previous enrollment.

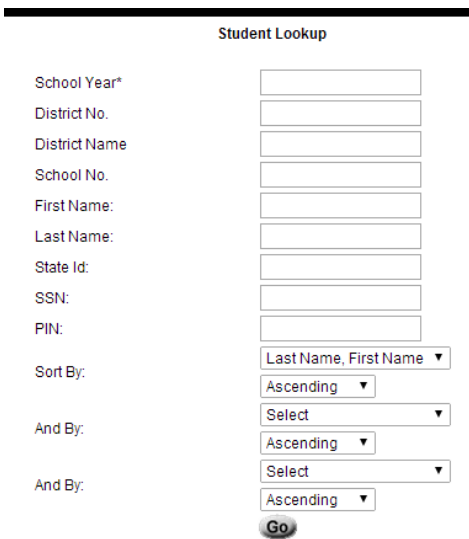

- 6) Search for the student in one of the following ways:
	- Enter the student's SSN as it appears on official documentation.
	- Search the student's first name and last name and then search through the listings for a DOB match.
- 7) Once the student is located, ensure that the name information in EIS matches the name information in PowerSchool  $EXACTLY<sup>1</sup>$ . If it does not, the records may not link in EIS.
	- If you feel that the name information on the EIS record is incorrect, please navigate to the State/Province – TN screen in PowerSchool and enter the incorrect information from EIS in the Previous Student Information area. This should allow for the information to "switch out."

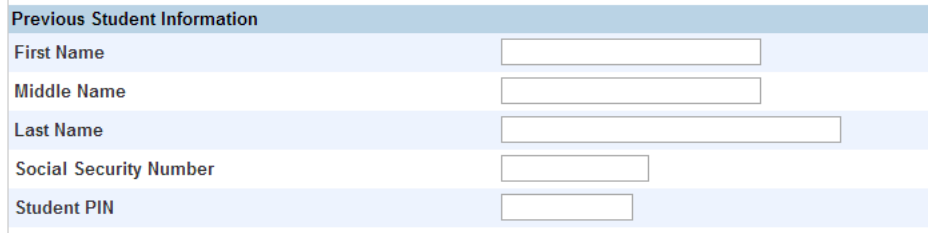

8) Once you have successfully located the student's SSID, enter it into the appropriate field in the State/Province – TN page in PowerSchool.

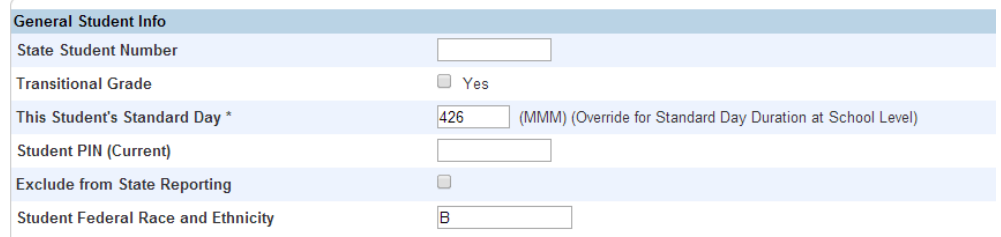

 $\overline{\phantom{a}}$ <sup>1</sup> This includes even the smallest items such as apostrophes, hyphens, or the use of a middle name.

## **Pre-K, Kindergarteners, and Students New to Tennessee**

Pre-K, Kindergarteners, and students new to the State of Tennessee will not yet have State IDs as they have yet to enter EIS. In order for an SSID to generate for these students certain key demographic fields MUST be entered and subsequently posted to EIS.

These fields are as follows:

- Student First Name (Demographics screen)
- Student Last Name (Demographics screen)
- SSN (Demographics screen) OR PIN (State/Province TN page)
	- o If you use a PIN, format as 985+[School Number]+[Random Digits].
	- $\circ$  The PIN must be 9 characters long
- Date of Birth (Demographics screen)
	- o Match to official documentation
- Gender (Demographics screen)
- Ethnicity (Demographics screen)
	- o All three fields required: Ethnicity, Race, Scheduling/Reporting Ethnicity

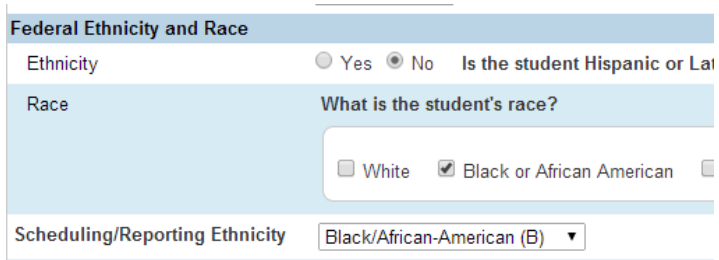

- Immigrant Student (State/Province TN page)
	- o If yes, Date First Enrolled in U.S. School required (State/Province TN page)
- English Language Background (State/Province TN page)
	- o If selection besides E made, you must provide Native Language (State/Province – TN)
- Year Entered Ninth Grade (High School Only)(State/Province TN page)

After all of this information is entered, the organization's SIS contact will need to post the 040 (Student) extract to EIS. From there, assume that, if all the student information was entered, the student will be in EIS with a State Student Number. Refer to the steps detailed under "Student Has Enrolled in a Tennessee School System Prior to Entering Your School" for instructions on how to retrieve the SSID.